#### **Oracle® Cloud**

What's New for Oracle Cloud Stack

Release 19.3.3

E83240-18

September 2019

#### What's New for Oracle Cloud Stack

Oracle Cloud Stack is upgraded in Oracle Cloud data centers as soon as new and changed features become available. You don't need to request an upgrade. Here's an overview of new features and enhancements added recently to improve your Oracle Cloud Stack experience.

#### **Topics:**

- September 2019
- July 2018
- June 2018
- May 2018
- April 2018
- March 2018
- February 2018
- January 2018
- December 2017
- September 2017

#### September 2019

| Feature                                                    | Description                                                                                                    |
|------------------------------------------------------------|----------------------------------------------------------------------------------------------------|
| Universal Credit accounts do not use My Services Dashboard | After signing into Oracle Cloud, you use the Oracle Cloud Infrastructure Console to access your Platform Services. Previously you were required to access these services from the My Services Dashboard. See Accessing Oracle Cloud Stack. |

### July 2018

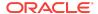

| Feature                           | Description                                                                                                    |
|-----------------------------------|----------------------------------------------------------------------------------------------------|
| Parameter JSON file               | When you create a stack from the CLI or REST API, you can provide values for template parameters with a JSON file. In addition, when you create a stack from the web console, you can download an equivalent JSON file. See Creating a Cloud Stack.          |
| Create template storage container | When you specify an object storage container for unpublished templates, Oracle Cloud Stack can create the container for you if it doesn't already exist. See Configuring Template Storage.                                                                   |
| Find resource parameters          | When you create or edit a resource in the Template Builder, you can filter the list of parameters shown for the current resource. Specifically, you can search for resource parameters by name, or display only required parameters. See Creating Resources. |
| Edit conditions                   | You can quickly add more expressions to an existing condition in the Template Builder. See Creating Conditions.                                                                                                    |

## June 2018

| Feature                                 | Description                                                                                                    |
|-----------------------------------------|----------------------------------------------------------------------------------------------------|
| Generic validations                     | Edit a template's source and define custom constraints that evaluate arbitrary YAML expressions. Validation succeeds only if the expression evaluates to true. See Using Validations.            |
| More database validation options        | In addition to checking for connectivity, database validations can optionally check for existing PDBs, schemas, and capacity. See Using Validations.                                             |
| More functions                          | Build more sophisticated templates with functions like Contains, GetRandom, and Match. See List of Functions.                                                                                    |
| Delete a stack but retain its resources | When you delete a stack by using the CLI or REST API, you can choose to delete all or some of its resources. Identify the resources that you want to retain by using tags. See psm stack delete. |

# May 2018

| Feature        | Description                                                                                                    |
|----------------|----------------------------------------------------------------------------------------------------|
| Tag parameters | Stack templates support a new parameter type that enables users to create new tags and also select existing tags. Tags can be simple keys or key/value pairs. See Using Template Parameters. |

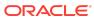

| Feature                                                         | Description                                                                                                    |
|-----------------------------------------------------------------|----------------------------------------------------------------------------------------------------|
| Storage validations                                             | Edit a template's source and define validations that check the connectivity to object storage in Oracle Cloud. Oracle Cloud Stack will not create a stack from a template if any of its validations fail. See Using Validations.                                                                           |
| Autonomous Integration, Analytics, and Visual Builder templates | New stack templates are available that provision the following Oracle-managed services:  Oracle Autonomous Integration Cloud Oracle Analytics Cloud Oracle Autonomous Visual Builder Cloud These Oracle-defined templates are available to all Oracle Cloud Stack users. See About Oracle Stack Templates. |

## April 2018

| Feature               | Description                                                                                                    |
|-----------------------|----------------------------------------------------------------------------------------------------|
| Custom actions        | Edit a template's source and specify custom Linux commands and scripts that are run after the creation of a resource. Use this capability to modify the operating system, create a database schema, deploy an application, and so on. See Using Custom Actions. |
| Template Builder maps | Use the Template Builder in the Oracle Cloud Stack console to create and edit maps and submaps within a template. See Creating Maps.                                                                                                    |

### March 2018

| Feature           | Description                                                                                                    |
|-------------------|----------------------------------------------------------------------------------------------------|
| Hidden parameters | Configure template parameters so that they are not visible in the web console. These parameters can still be used to create stacks from the CLI and REST API. See Using Template Parameters. |

# February 2018

| Feature    | Description                                                                                                    |
|------------|----------------------------------------------------------------------------------------------------|
| Stack tags | Assign tags to cloud stacks, and then quickly search for stacks by using the same tags. See Creating a Cloud Stack and Using Tags with Cloud Stacks. |

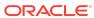

| Feature              | Description                                                                                                    |
|----------------------|----------------------------------------------------------------------------------------------------|
| Database validations | Edit a template's source and define validations that check the connectivity to one or more databases in Oracle Cloud. Oracle Cloud Stack will not create a stack from a template if any of its validations fail. See Using Validations. |
| Maps                 | Edit a template's source and define data structures to organize collections of static values. Use functions to retrieve map values, and then incorporate these values in the configuration of stack resources. See Using Maps.          |

## January 2018

| Feature                                  | Description                                                                                                    |
|------------------------------------------|----------------------------------------------------------------------------------------------------|
| Template Builder                         | Use the Oracle Cloud Stack console to graphically create, copy, and edit templates. You can also edit the YAML source for a template from the console. Refer to these topics:  Creating a Template Copying a Template Editing a Template              |
|                                          | If you prefer, you can continue to export and edit template files on your local computer, and then import them into Oracle Cloud Stack.                                                                                                    |
| Unpublished templates                    | Create drafts of your templates in Oracle Cloud Stack, and then publish them when you are ready to test. Unpublished templates are saved to a specified location in cloud object storage. See Configuring Template Storage and Publishing a Template. |
| Integration and Visual Builder templates | New stack templates are available that provision the following services:  Oracle Integration  Oracle Visual Builder These Oracle-defined templates are available to all Oracle Cloud Stack users. See About Oracle Stack Templates.                   |

### December 2017

| Feature           | Description                                                                                                    |
|-------------------|----------------------------------------------------------------------------------------------------|
| Import from a URL | In addition to uploading a template from your local computer, you can import a template from a remote URL. See Importing a Template. |

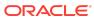

| Feature                  | Description                                                                                                    |
|--------------------------|----------------------------------------------------------------------------------------------------|
| Mobile and SOA templates | New stack templates are available that provision the following services:                                        |
|                          | Oracle Mobile Cloud, Enterprise                                                                                 |
|                          | <ul><li>Oracle SOA Cloud Service</li><li>Oracle Managed File Transfer Cloud Service</li></ul>                   |
|                          | These Oracle-defined templates are available to all Oracle Cloud Stack users. See About Oracle Stack Templates. |

### September 2017

| Feature                                                | Description                                                                                                    |
|--------------------------------------------------------|----------------------------------------------------------------------------------------------------|
| Region parameter type                                  | Stack templates support a new parameter type so that users can select from a list of Oracle Cloud regions when creating a stack. See Using Template Parameters.                                                                                                    |
| Support for stack lifecycle operations with parameters | Some Oracle Cloud resource types support input parameters when you perform lifecycle operations on them, such as starting, stopping or deleting. For example, when deleting an Oracle Java Cloud Service instance, you can provide the user name and password of its associated database. |
|                                                        | When performing a lifecycle operation on a stack, the Oracle Cloud Stack console will prompt you for input parameters if one or more of the stack's resources support lifecycle parameters. The console will indicate which lifecycle parameters are required and which are optional.     |

### **Documentation Accessibility**

For information about Oracle's commitment to accessibility, visit the Oracle Accessibility Program website at http://www.oracle.com/pls/topic/lookup?ctx=acc&id=docacc.

#### Access to Oracle Support

Oracle customers that have purchased support have access to electronic support through My Oracle Support. For information, visit http://www.oracle.com/pls/topic/lookup?ctx=acc&id=info or visit http://www.oracle.com/pls/topic/lookup?ctx=acc&id=trs if you are hearing impaired.

Oracle® Cloud What's New for Oracle Cloud Stack, Release 19.3.3 E83240-18

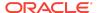

Copyright © 2017, 2019, Oracle and/or its affiliates. All rights reserved.

This software and related documentation are provided under a license agreement containing restrictions on use and disclosure and are protected by intellectual property laws. Except as expressly permitted in your license agreement or allowed by law, you may not use, copy, reproduce, translate, broadcast, modify, license, transmit, distribute, exhibit, perform, publish, or display any part, in any form, or by any means. Reverse engineering, disassembly, or decompilation of this software, unless required by law for interoperability, is prohibited.

The information contained herein is subject to change without notice and is not warranted to be error-free. If you find any errors, please report them to us in writing.

If this is software or related documentation that is delivered to the U.S. Government or anyone licensing it on behalf of the U.S. Government, then the following notice is applicable:

U.S. GOVERNMENT END USERS: Oracle programs, including any operating system, integrated software, any programs installed on the hardware, and/or documentation, delivered to U.S. Government end users are "commercial computer software" pursuant to the applicable Federal Acquisition Regulation and agency-specific supplemental regulations. As such, use, duplication, disclosure, modification, and adaptation of the programs, including any operating system, integrated software, any programs installed on the hardware, and/or documentation, shall be subject to license terms and license restrictions applicable to the programs. No other rights are granted to the U.S. Government.

This software or hardware is developed for general use in a variety of information management applications. It is not developed or intended for use in any inherently dangerous applications, including applications that may create a risk of personal injury. If you use this software or hardware in dangerous applications, then you shall be responsible to take all appropriate fail-safe, backup, redundancy, and other measures to ensure its safe use. Oracle Corporation and its affiliates disclaim any liability for any damages caused by use of this software or hardware in dangerous applications.

Oracle and Java are registered trademarks of Oracle and/or its affiliates. Other names may be trademarks of their respective owners.

Intel and Intel Xeon are trademarks or registered trademarks of Intel Corporation. All SPARC trademarks are used under license and are trademarks or registered trademarks of SPARC International, Inc. AMD, Opteron, the AMD logo, and the AMD Opteron logo are trademarks or registered trademarks of Advanced Micro Devices. UNIX is a registered trademark of The Open Group.

This software or hardware and documentation may provide access to or information about content, products, and services from third parties. Oracle Corporation and its affiliates are not responsible for and expressly disclaim all warranties of any kind with respect to third-party content, products, and services unless otherwise set forth in an applicable agreement between you and Oracle. Oracle Oracle Oracle oracle set forth in an applicable agreement between to the oracle or services, except as set forth in an applicable agreement between you and Oracle.

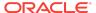